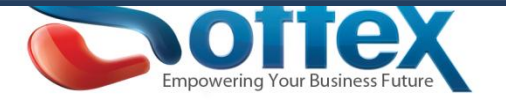

# Softex Email Hosting Solutions Anti-spam configuration tutorials

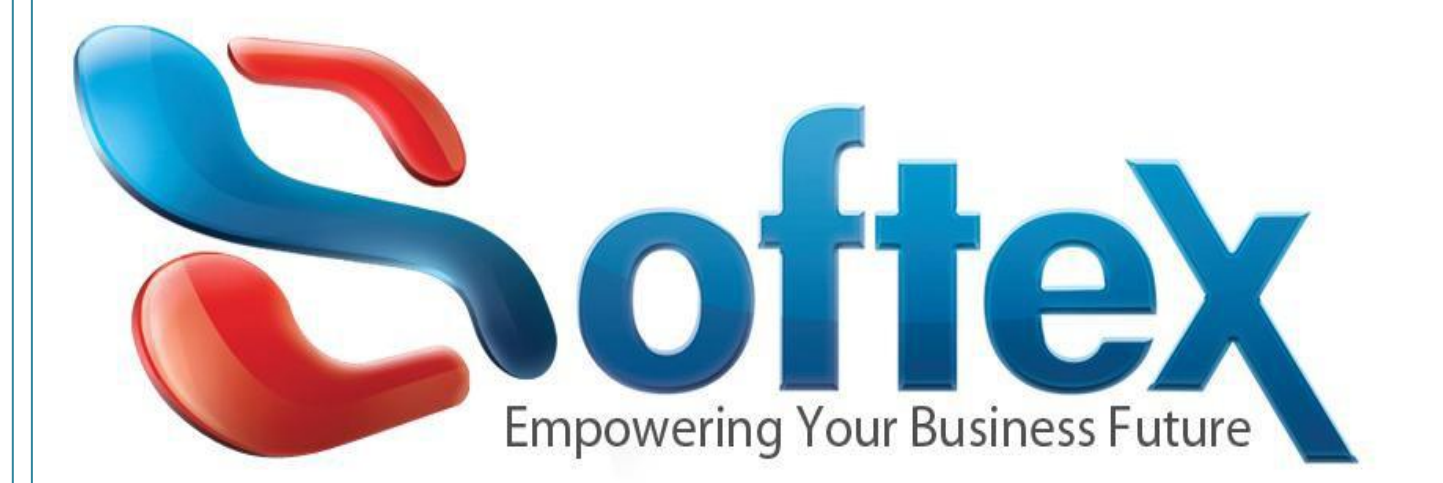

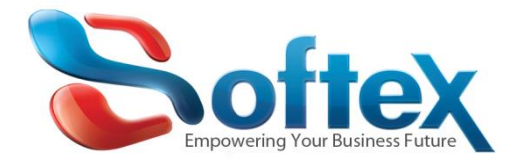

If you are an IT Manager and you are hosting your corporate emails with Softex software House. In some cases you are receiving a lot of spam and you need to find a way to fight it and prevent the emails from reaching your email boxes. Here are some techniques you can use to fight this spam off.

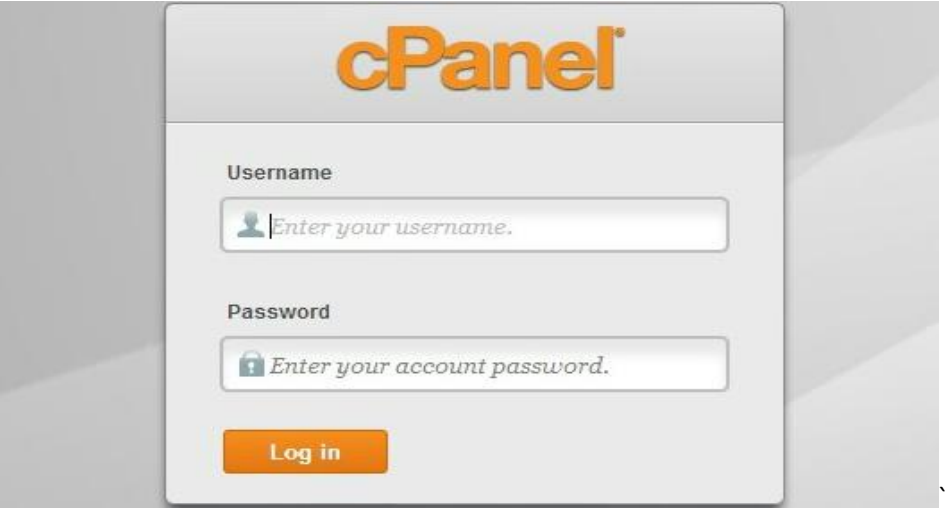

#### **First you need to Login to your Control panel**

### **Then choose Account level filtering.**

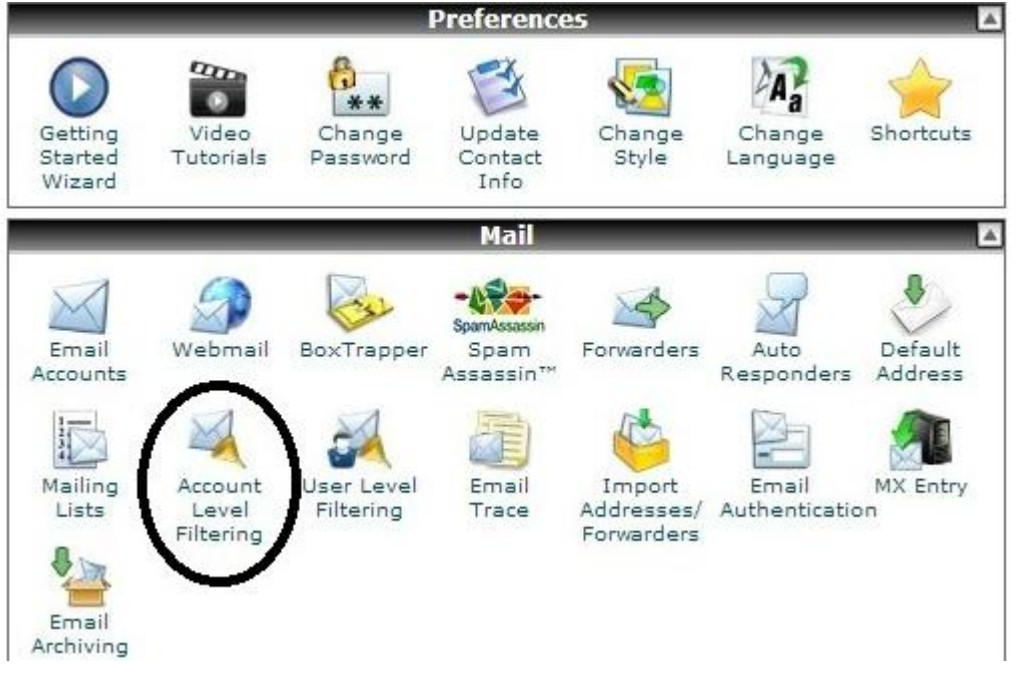

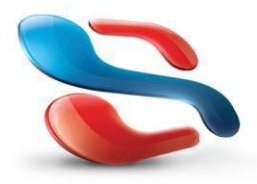

18 Wali st., Kobry Elkobba, Cairo, Egypt (00202) 24529717 - 24513434-24513438 www.softexsw.com - www.softexsw.net

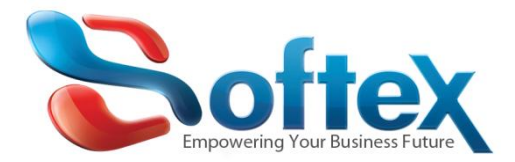

## **Now you create a new filter**

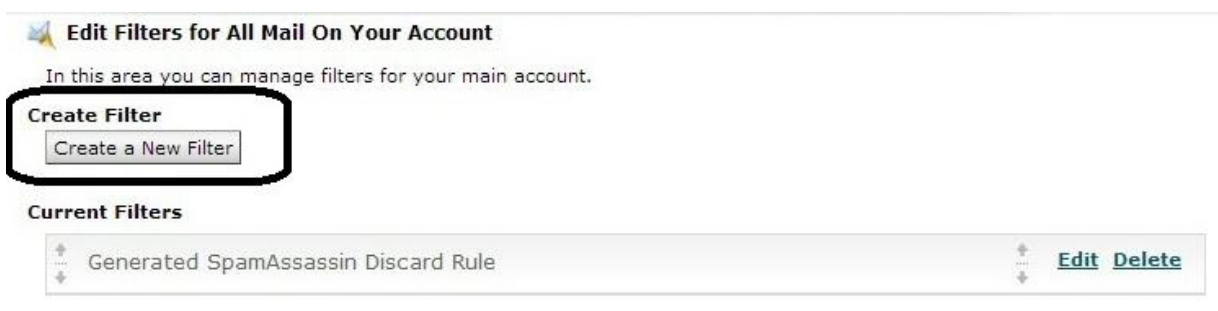

- Here you can add multiple rules to match (subjects, addresses, or other parts of message) you can then add multiple actions to take on a message such as to deliver the message to a different address or to discard it.

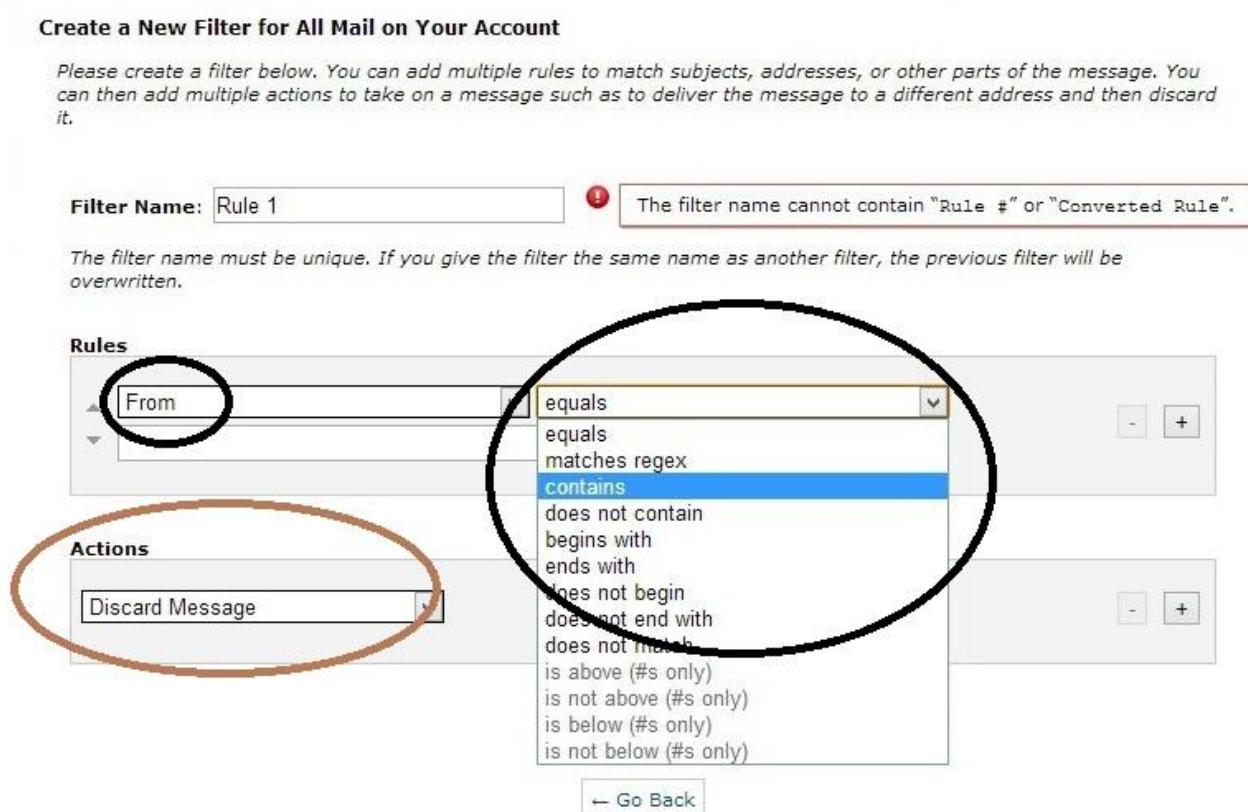

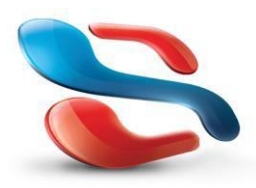

18 Wali st., Kobry Elkobba, Cairo, Egypt (00202) 24529717 - 24513434-24513438 www.softexsw.com - www.softexsw.net

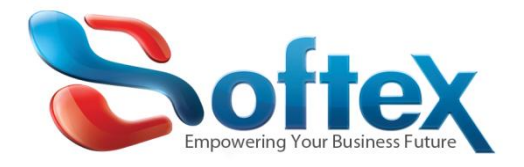

#### **After you finish preparing the rules, press Create and all rules will apply on your account**

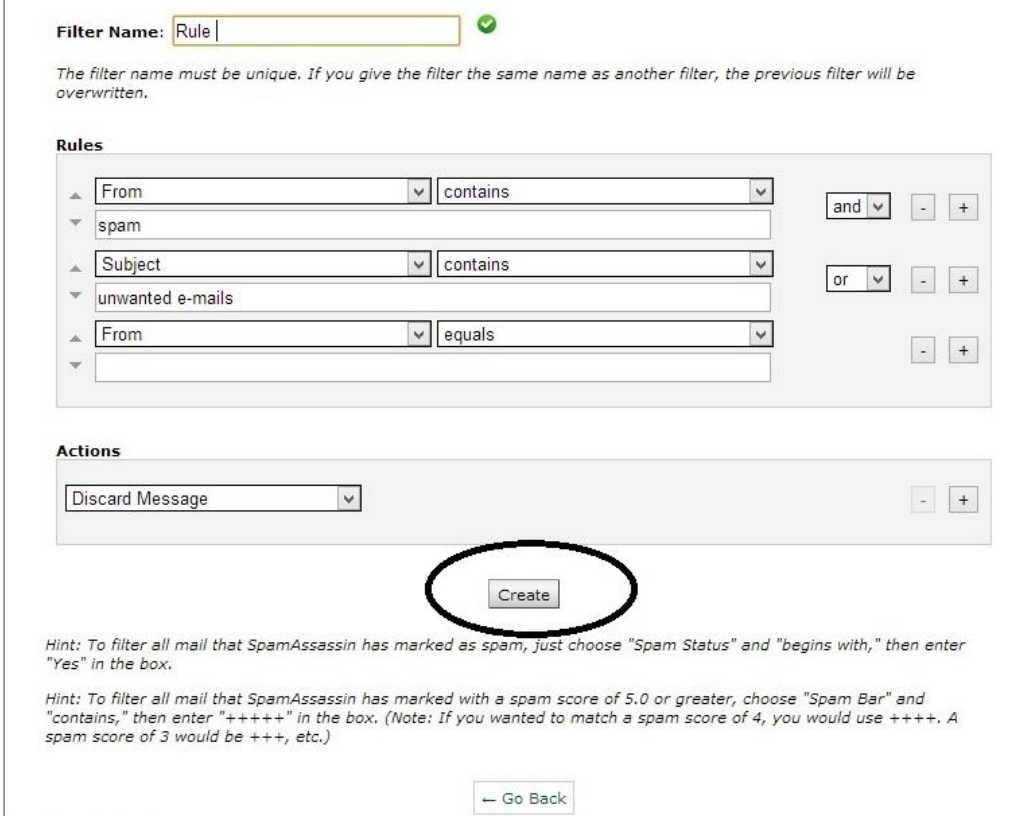

**Now you have created rule to filter your incoming e-mails, you can edit or delete the filters or add additional parameters to the filters anytime you need.**

**In case you need further support, please contact us on: [support@softexsw.com](mailto:support@softexsw.com) and also check our hosting help forums on:** <http://www.softexsw.com/supportforums/viewforum.php?f=9>

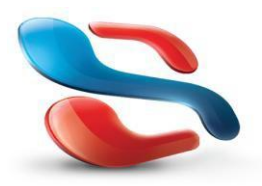

18 Wali st., Kobry Elkobba, Cairo, Egypt (00202) 24529717 - 24513434-24513438 www.softexsw.com - www.softexsw.net